## **ClassPad - Data transfer between two handhelds**

You'll need two ClassPads, one to transmit and the other to receive and a 3pin cable. Both should have batteries in good condition, otherwise a communication error is likely.

Step 1 - Prepare both handhelds for 3pin cable communication

Enter the communication app *communica...*, tap Setup and Open Setup Menu. Tap Default and then choose Cable Type as 3pin cable and finally tap Set.

Your screen should now look like this:

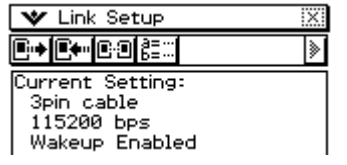

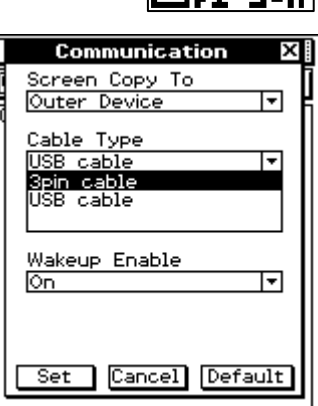

Step 2 - Firmly insert the 3 pin cable into both handhelds - you should hear a 'click' when fully inserted.

Step 3 - Now work solely on the transmitting ClassPad to find and select the files you wish to transmit.

Tap Link, Transmit.

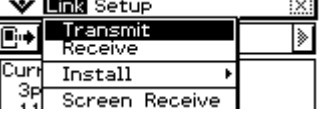

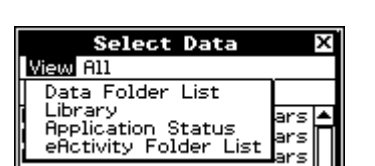

ClassPad stores your files in four locations Data Folder

- **Library**
- Application
- eActivity Folder

Some common file types include GEO - geometry MEM - spreadsheet FUNC - function PICT - picture

ćm

Tap View and your screen should look as shown:

Select each location from the View menu to find files to transmit.

Example selection from the main folder in the Data Folder List:

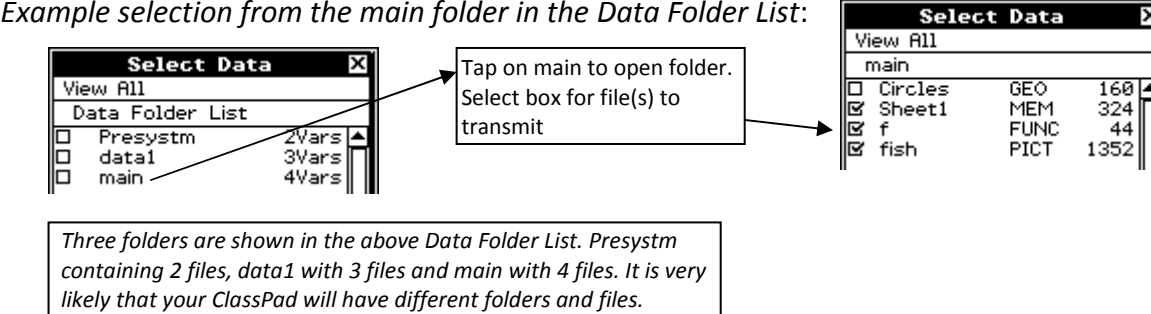

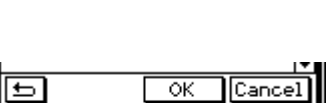

Step 4 - Once all items have been selected, tap OK at the bottom of the screen.

Confirm that you are ready to transmit - tap OK.

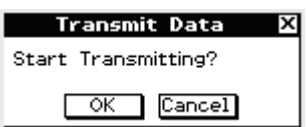

Step 5 - Check that the receiving ClassPad automatically starts to receive data, and then wait until a message informs you that transmission is complete.

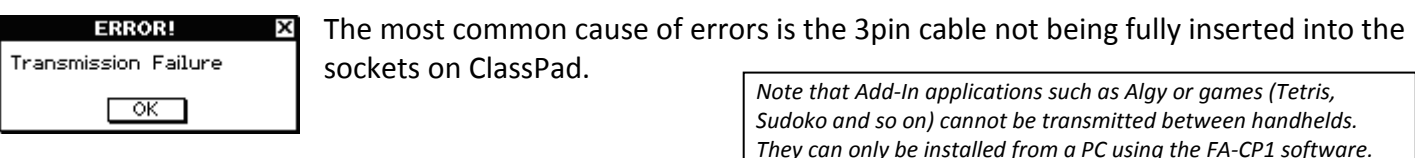

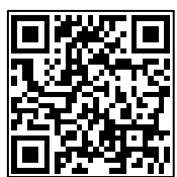